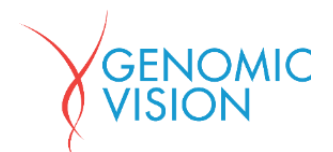

# FiberStudio® Update

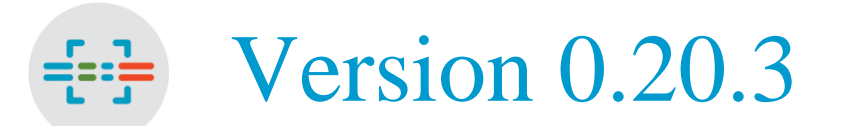

## ReleaseNote

25 April 2019

This release note describes the modifications implemented in the FiberStudio® updated version v.0.20.3. In this version, performances related to uploading of ROIs and Fibers on RCA slides are improved in order to accelerate their display on the viewer.

RCA slides with more than 25 000 ROIs detected may induce increased loading time due to the amount of data generated. To circumvent this issue, this version enables to load ROIs and Fibers into different workflows. First, ROIs are loaded when opening the RCA slide in the viewer, then Fibers can be loaded by two means:

- Optionally by clicking on a button provided for this purpose ;
- Automatically, when switching to the RCA review mode.

*Note:* It is mandatory to load both Fibers and ROIs into the viewer when performing a RCA review, in order to perform robust analyses of replication kinetics.

The use cases below describe into more details steps to follow in FiberStudio®.

#### **Use cases**

#### **1. Use case 1 : visualization of a RCA Slide, ROIs loading**

 From the slide manager window, click on the icon "view this slide" to load the slide to be visualized into the FiberStudio® viewer:

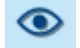

 Then FiberStudio® **loads only ROIs** (not Fibers). Nonetheless, it is still possible to visualize counterstained DNA Fibers without their detection from the algorithm.

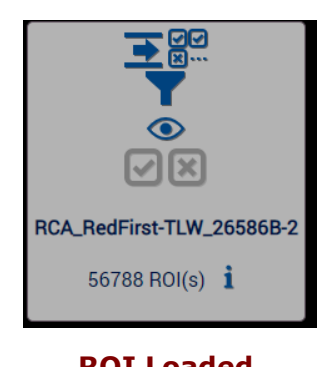

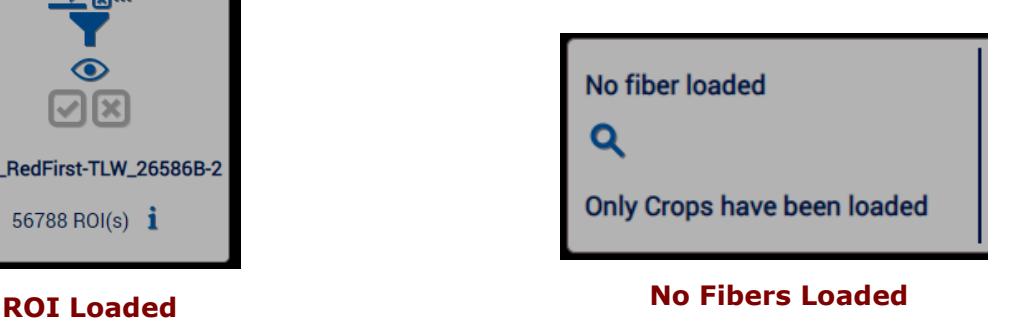

### **2. Use case 2 : loading Fibers in the viewer after all ROIs have been loaded**

Into the viewer, click on Fibers loading button:

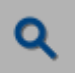

 When Fibers loading ends, FiberStudio® then associates each loaded Fiber to its corresponding ROIs.

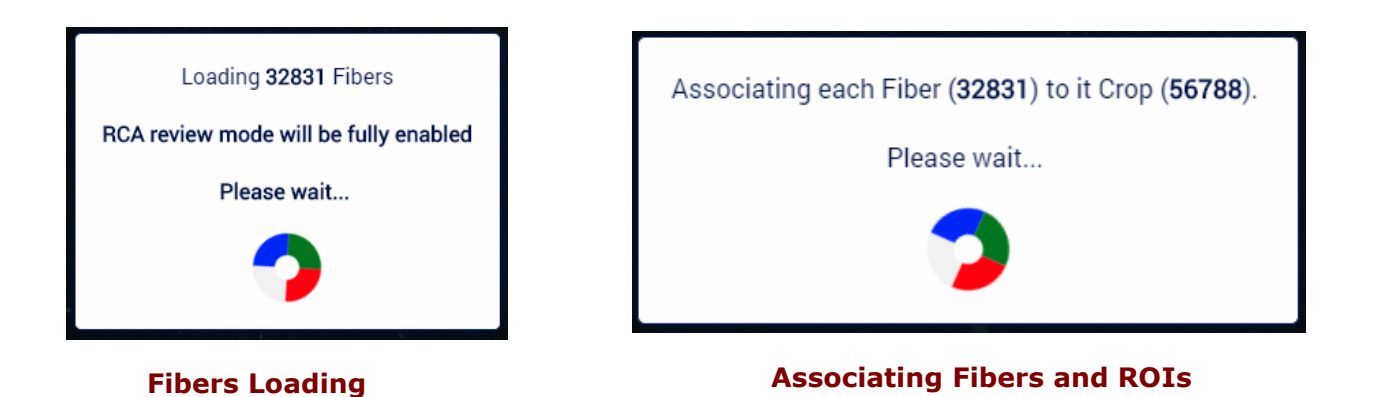

Visualization of the number of loaded Fibers

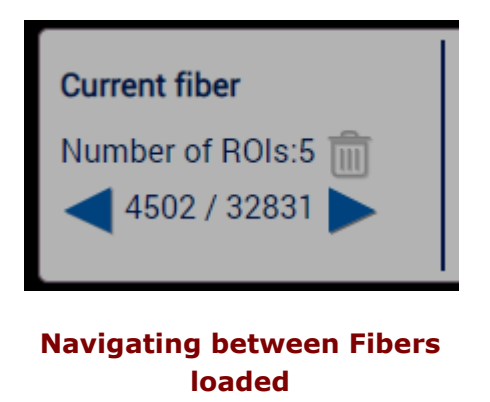

#### **3. Use case 3 : Switching to Review Mode**

- If Fibers have not been loaded when accessing the review mode, the application prompts the user to load the Fibers by clicking on the « OK » button of the window below. Once this is done, the application then automatically goes into review mode.
- If Fibers have already been loaded into the viewer, the transition to review mode is automatic.

We wish you a nice use of FiberStudio<sup>®</sup> 0.20.3 and stay tuned until the next update.

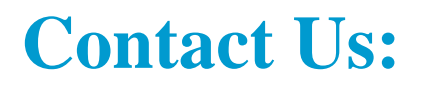

Our experts are available to answer your questions

[http://www.genomicvision.com](http://www.genomicvision.com/)

[support@genomicvision.com](mailto:contactgv@genomicvision.com)

[sales@genomicvision.com](mailto:sales@genomicvision.com)

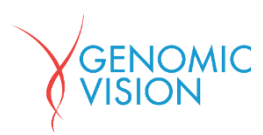